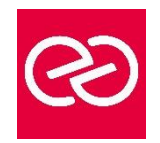

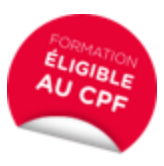

*Mise à jour : Fév. 2024*

**Durée :** 2 jours - 14 heures

## **OBJECTIFS PÉDAGOGIQUES**

- Approfondir Excel tout en progressant en anglais. Les participants entraîneront leur compréhension orale.
- Ce stage propose donc un voyage linguistique "informatique" inédit permettant de capitaliser sur un langage bureautique anglais lié à la création de tableaux et à leur utilisation (fonctions, planification, copier, coller, formater, etc.)
- Formation certifiée par ISOGRAD : TOSA Excel, Code RS5252, enregistrée le 14/09/2020- RS5252 TOSA Excel France Compétences (francecompetences.fr) (Pour plus d'informations, nous consulter)

## **PRÉREQUIS**

Le niveau B1 est requis

#### **PARTICIPANTS**

• Toute personne souhaitant se perfectionner en bureautique dans une langue étrangère

#### **MOYENS PÉDAGOGIQUES**

- Réflexion de groupe et apports théoriques du formateur
- Travail d'échange avec les participants sous forme de réunion-discussion
- Utilisation de cas concrets issus de l'expérience professionnelle
- Validation des acquis par des questionnaires, des tests d'évaluation, des mises en situation et des jeux pédagogiques
- Remise d'un support de cours

## **MODALITÉS D'ÉVALUATION**

- Feuille de présence signée en demi-journée
- Evaluation des acquis tout au long de la formation
- Questionnaire de satisfaction
- Attestation de stage à chaque apprenant
- Positionnement préalable oral ou écrit
- Evaluation formative tout au long de la formation
- Evaluation sommative faite par le formateur ou à l'aide des certifications disponibles : TOSA

#### **MOYENS TECHNIQUES EN PRÉSENTIEL**

• Accueil des stagiaires dans une salle dédiée à la formation, équipée d'ordinateurs, d'un vidéo projecteur d'un tableau blanc et de paperboard

## **MOYENS TECHNIQUES DES CLASSES À DISTANCE**

- A l'aide d'un logiciel comme Teams, Zoom etc... un micro et éventuellement une caméra pour l'apprenant,
- suivez une formation en temps réel et entièrement à distance. Lors de la classe en ligne, les apprenants interagissent et communiquent entre eux et avec le formateur
- Les formations en distanciel sont organisées en Inter-Entreprises comme en Intra-Entreprise
- L'accès à l'environnement d'apprentissage (support de cours, labs) ainsi qu'aux preuves de suivi et d'assiduité (émargement, évaluation) est assuré
- Les participants recoivent une invitation avec un lien de connexion
- Pour toute question avant et pendant le parcours, une assistance technique et pédagogique est à disposition auprès de notre équipe par téléphone au 03 25 80 08 64 ou par mail à secretariat@feep-entreprises.fr

## **ORGANISATION**

• Les cours ont lieu de 9h à 12h30 et de 13h30 à 17h

#### **PROFIL FORMATEUR**

- Nos formateurs sont des experts dans leurs domaines d'intervention
- Leur expérience de terrain et leurs qualités pédagogiques constituent un gage de qualité

## **ACCESSIBILITÉ**

Les personnes atteintes de handicap souhaitant suivre cette formation sont invitées à nous contacter directement, afin d'étudier ensemble les possibilités de suivre la formation. Notre organisme peut vous offrir des possibilités d'adaptation et/ou de compensations spécifiques si elles sont nécessaires à l'amélioration de vos apprentissages

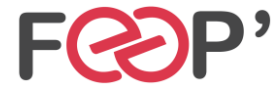

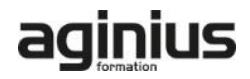

# **Programme de formation**

## **Excel keyboard shortcuts II : ALT key shortcuts**

- Use the ALT key to access any button or command on the ribbon
- Use old ALT key shortcuts that worked in older versions of Excel
- Use ALT key shortcuts in dialog boxes
- Use other kinds of access keys, like F6

# **The IF function : what it is, and how to use it**

- Use the IF function
- Use more than one IF function in a formula

# **Plan payments and savings in Excel**

- Figure out the monthly payments to pay off a credit card debt
- Figure out monthly mortgage payments
- Find out how much to save each month for a dream vacation
- Find out long it will take to pay off a personal loan
- Figure out a down payment
- See how much your savings will add up to over time

## **Understand data at a glance with conditional formatting**

- Make data stand out by applying conditional formatting to cells
- Decide which type of conditional formatting to apply
- Clear conditional formatting from cells
- Make your own conditional formatting rules

## **Sparklines: Use tiny charts to show data trends**

- Add sparklines to spreadsheet cells
- Determine which kind of sparkline to use
- Change sparkline styles
- Clear sparklines from spreadsheet cells

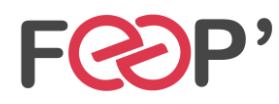

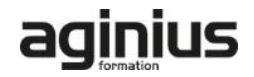